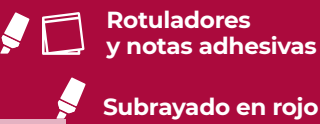

**y notas adhesivas**

**Organización eficiente de su documentación**

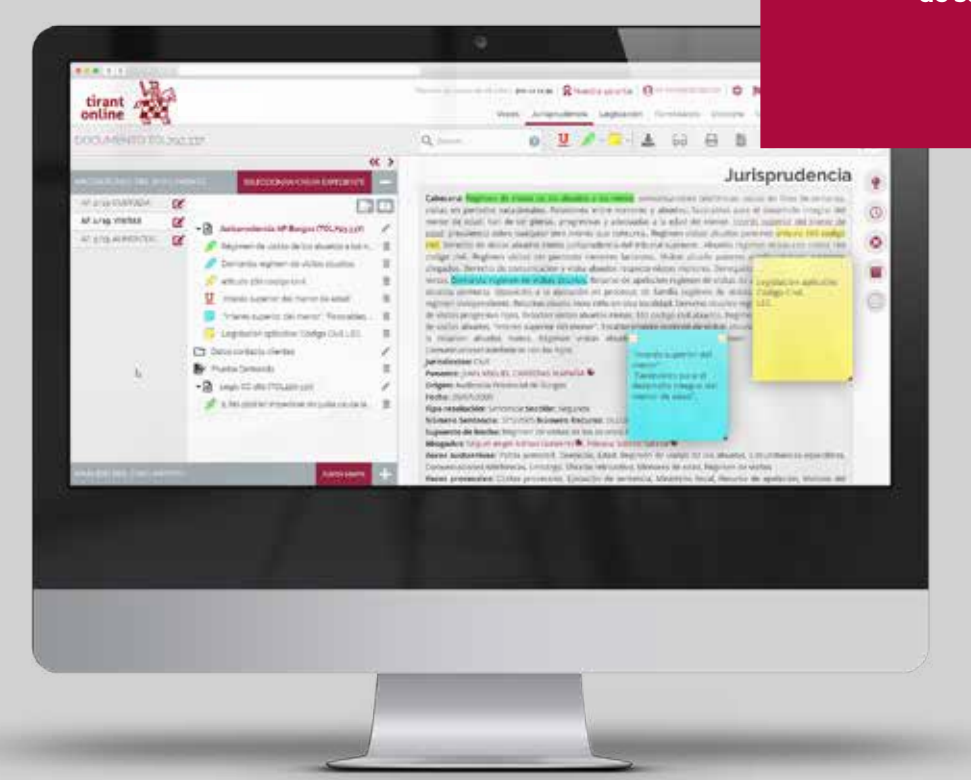

## **ORGANIZACIÓN EFICIENTE DE LA DOCUMENTACIÓN**

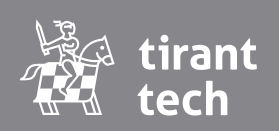

**www.tirant.com** 

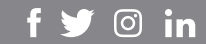

**Las Bases de Datos de Tirant disponen de nuevas opciones para trabajar los documentos, como si de las herramientas de escritorio se tratara.** 

**Va a poder subrayar, remarcar, hacer anotaciones usando pósits de colores o crear folios en blanco, así como guardar y organizar todo su trabajo en expedientes con la estructura de carpetas que le sea más útil.**

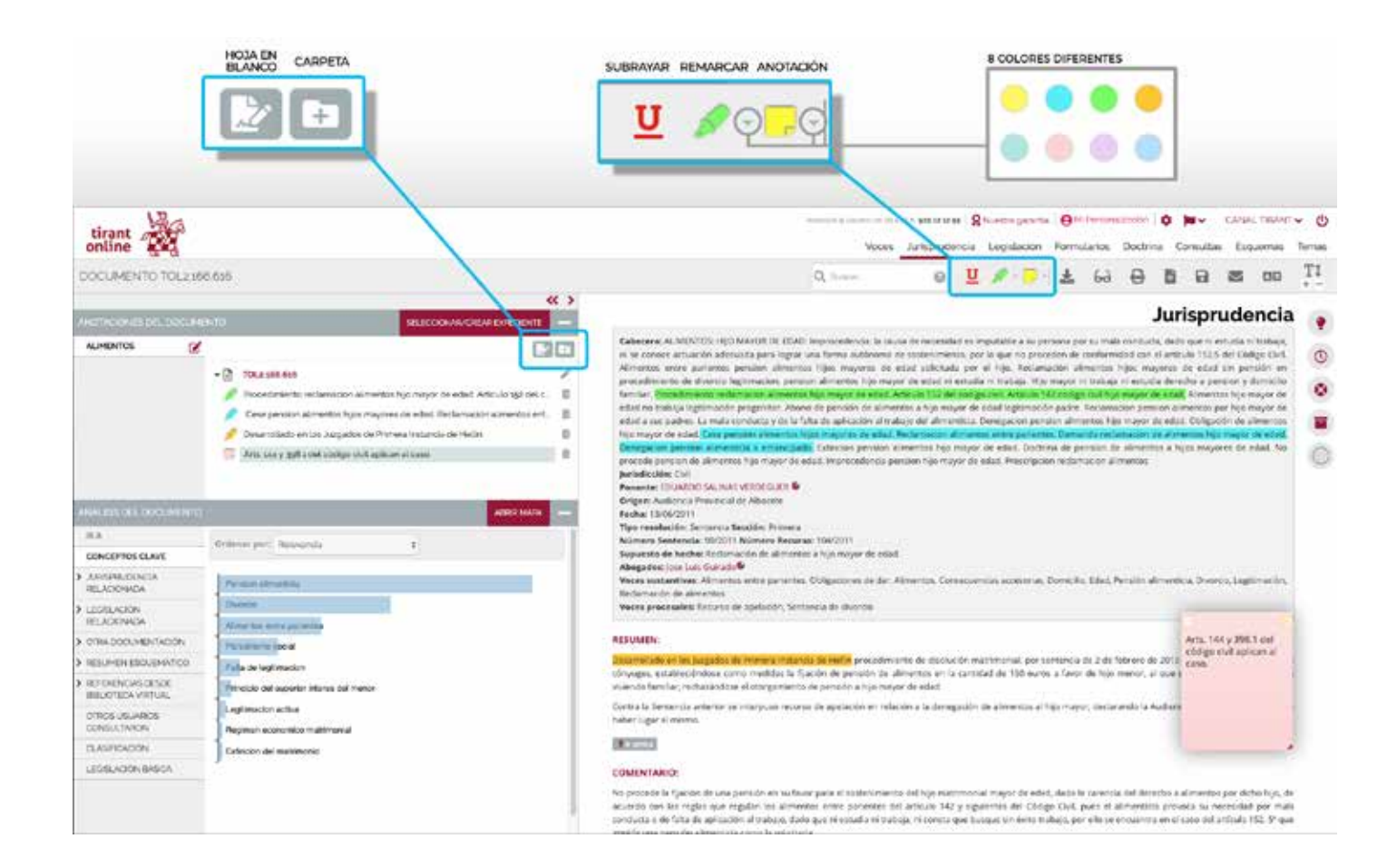

Para trabajar con las nuevas herramientas los usuarios deben personalizarse, ya que su trabajo es propio y sólo lo verá él.

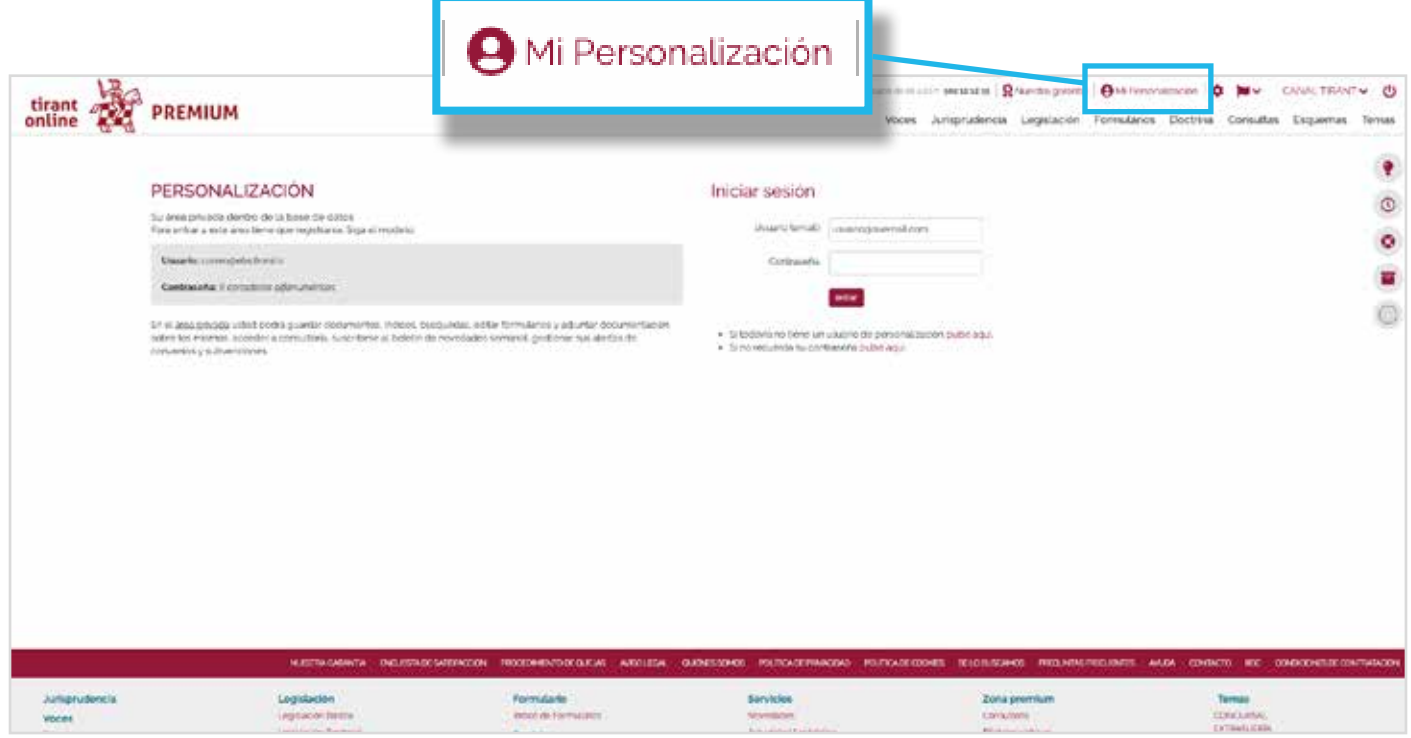

## **Organización de las anotaciones**

Las herramientas subrayar, remarcar y anotar permiten almacenar documentos visualmente trabajados con nuestras anotaciones clasificadas.

Esta clasificación puede hacerse por expedientes y carpetas del despacho, de forma ordenada, pero también le permite organizar las anotaciones dentro de un expediente genérico.

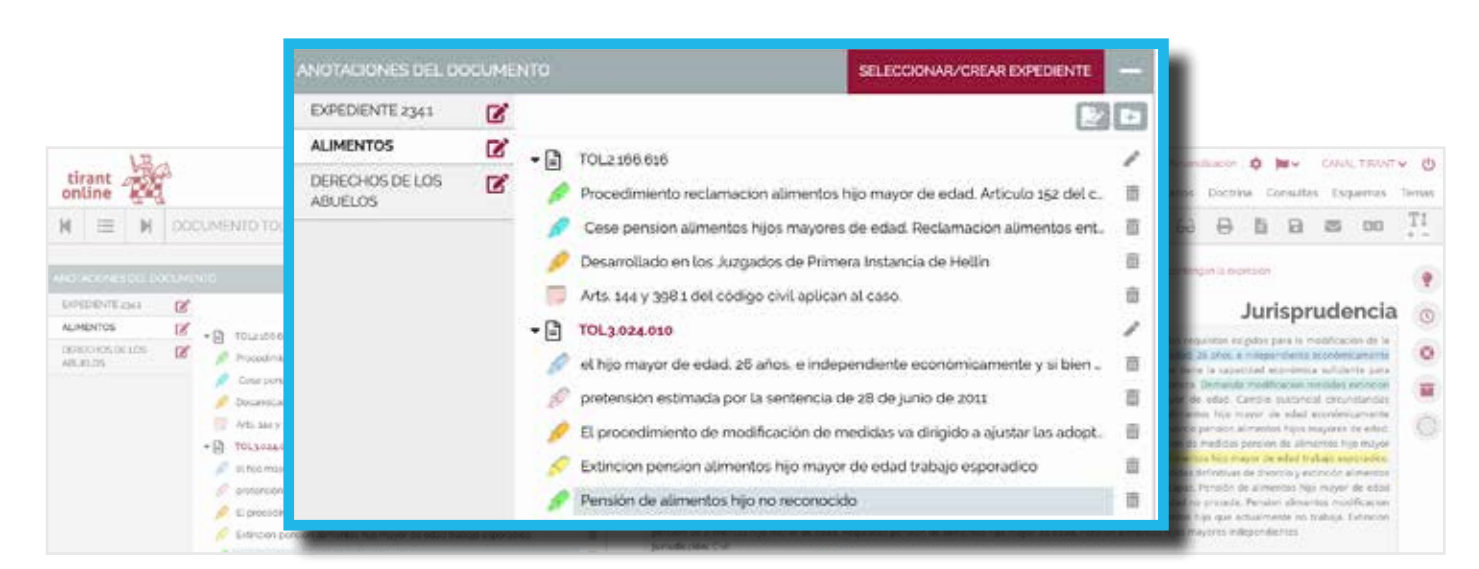

Para crear carpetas y notas usaremos los iconos Nuevo Folio en blanco y Nueva carpeta, ubicados a la derecha bajo el botón **SELECCIONAR/CREAR EXPEDIENTE**.

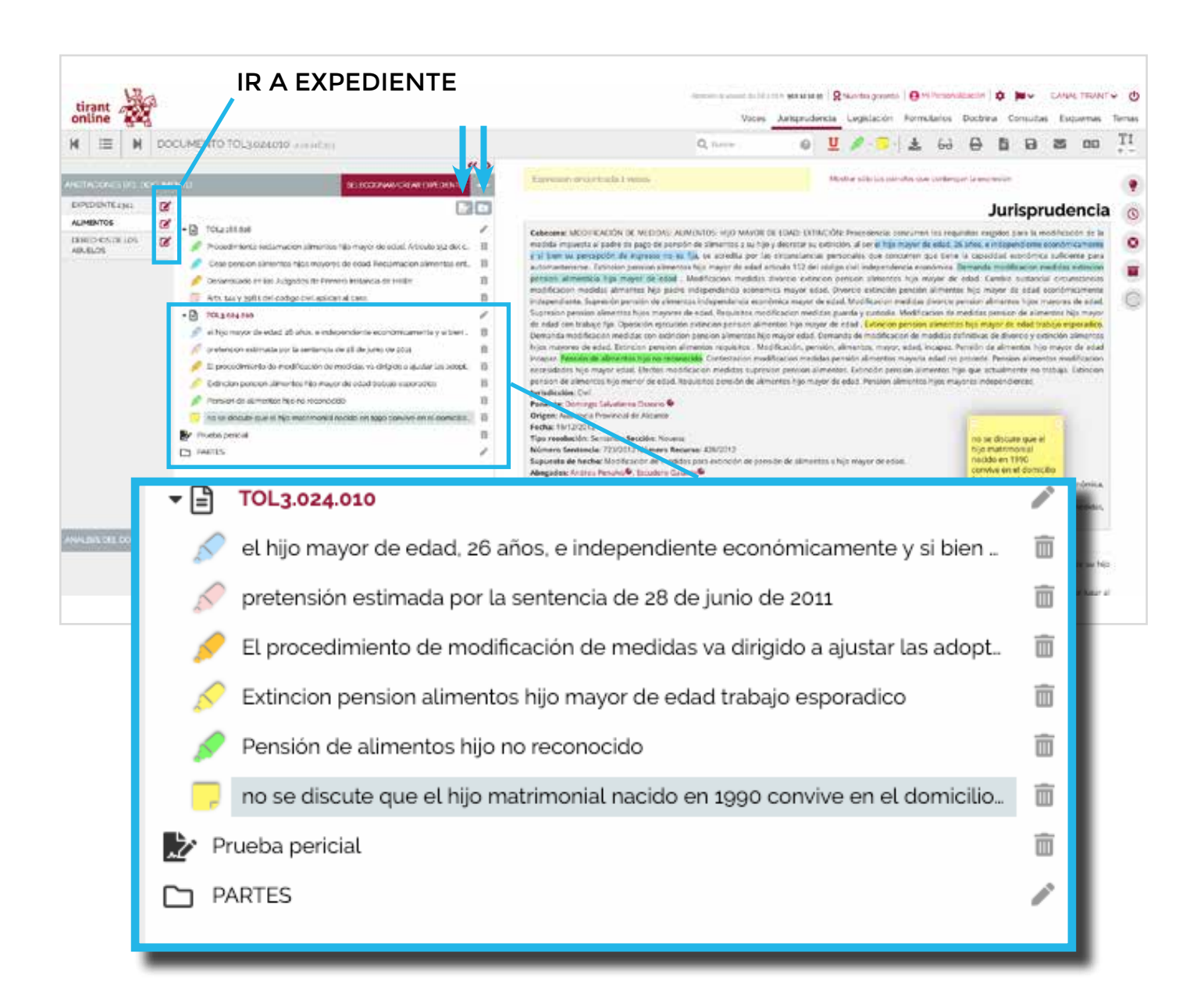

El contenido completo del expediente está guardado en su área de personalización, accedemos a él a través del icono **Ir al expediente**, alineado junto al nombre del expediente.

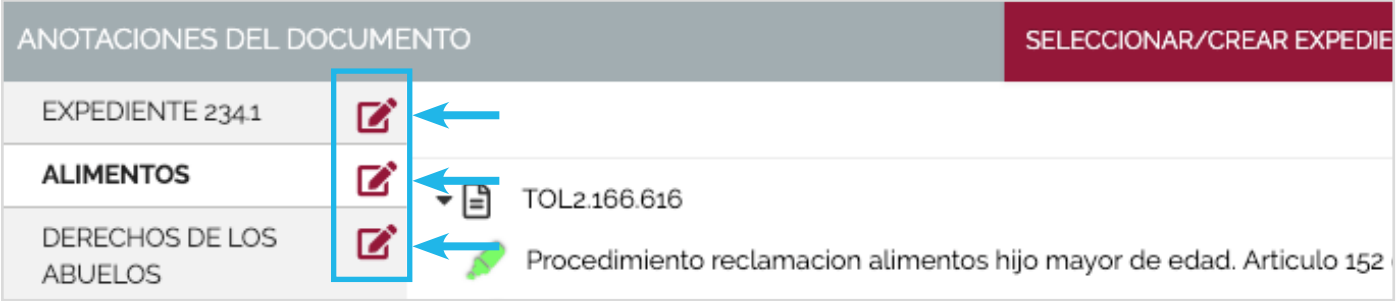

## **ORGANIZACIÓN EFICIENTE DE LA DOCUMENTACIÓN**

Desde aquí podemos visualizar el listado de todos nuestros expedientes seleccionando la punta de flecha que aparece al lado de su nombre o desde el menú lateral pinchando **MIS EXPEDIENTES** y permite acceder a funcionalidades tales como descargar el expediente, conocer la fecha de la última modificación realizada, modificar el nombre de sus documentos, crear nuevas carpetas, etc.

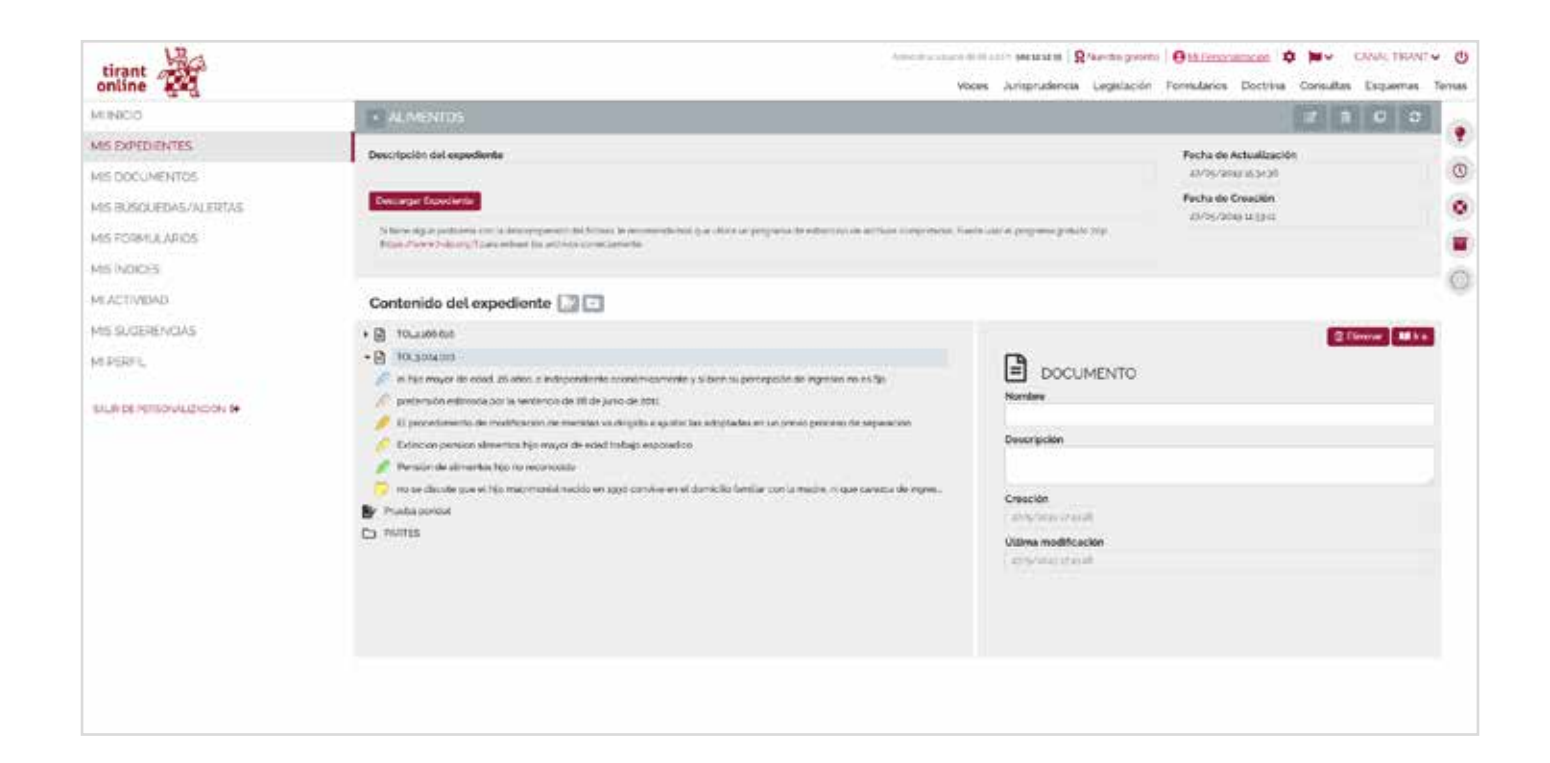

## **Organice su trabajo eficazmente y reutilicelo cuantas veces quiera.**

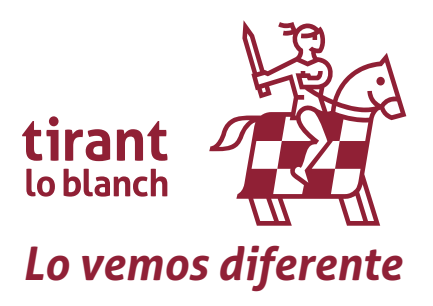